## **Präsenzmelder LCN-GUS, LCN-GBL, LCN-PMI (LCN-BMI)**

#### **Einbauort**

Der Melder sollte so angebaut werden, dass die zu erfassende Person quer zum Erfassungsbereich am Melder vorbeilaufen muss. Dann hat der Melder die größte Empfindlichkeit (das gilt auch für konventionelle Infrarotbewegungsmelder).

Hier ein Beispiel, wie ein Infrarot So sollte der LCN-Melder an der Wand Bewegungsmelder nicht installiert werden installiert werden (1,80m hoch): soll:

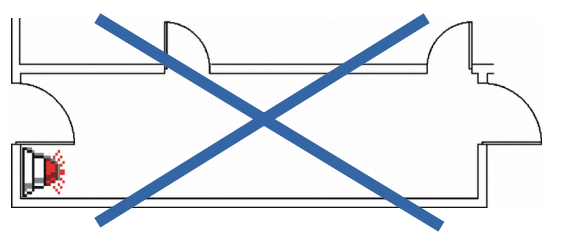

Hier gehen die Personen auf den Sensor zu Hier gehen die Personen am Sensor oder von ihm weg. In diesem Fall wird der vorbei. In diesem Fall wird der Sensor oder von ihm weg. In diesem Fall wird der Sensor sehr spät auslösen. frühzeitig und sicher auslösen.

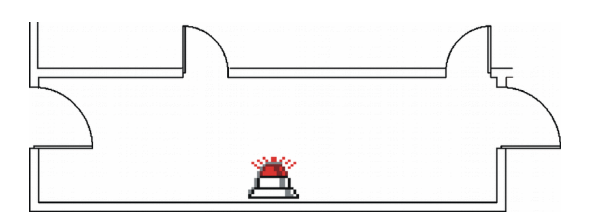

Tipps für den Einsatz von Passiv-InfraRot (PIR) Präsenzmeldern / Bewegungsmeldern:

- Die maximale Reichweite wird erreicht, wenn der Melder direkt auf den (warmen) Kopf der zu erfassenden Person zielt: Er sollte dazu in ca. 1,80 m Höhe angebracht werden.
- Vorsicht bei zu hoher Anbringung. Der Melder muss dann steil nach unten sehen und könnte dabei größere Tiere ungewollt erfassen.
- Es ist zu beachten, dass keine Wärmequellen im Erfassungsbereich strahlen. Sie würden mit ihrem starken Signal den Melder stören.
- Es sollten keine Gegenstände im Erfassungsbereich liegen, die sich bewegen oder sich sehr schnell aufheizen oder abkühlen. Blätter eines Baumes, die sich z.B. vor einer Glühlampe bewegen, können zu einer Fehlauslösung führen.
- Für die maximale Empfindlichkeit ist der Melder so anzuordnen, dass sich der Mensch quer zum Melder bewegt. Wenn die Person statt dessen direkt auf den Melder zugeht, ist die Reichweite kleiner (siehe Beispiel oben).
- Glasflächen sind für Licht durchlässig, schirmen Wärmestrahlung aber ab. Wenn ein Mensch hinter einer Glasscheibe erkannt werden soll, muss ggf. ein zweiter Melder installiert werden.

Stand 08.2008-04.2020 BK/HSZ/WST Stand 08.2008-04.2020 BK/HSZ/WST

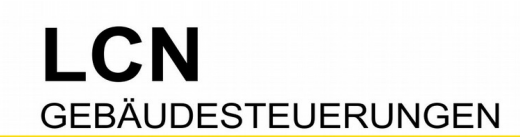

#### **Anschluss**

Die Installation erfolgt direkt am **I-Anschluss** eines LCN-Busmoduls oder an einem LCN-IV, der als I-Anschluss-Verlängerung dient.

Es können bis zu vier LCN-Präsenzmelder an einem LCN-Busmodul betrieben werden. Tipp: Lassen Sie jeden Melder auf eine eigene Taste wirken. Das macht es übersichtlicher und im Servicefall einfacher.

#### **Funktionsprinzip**

Wird Bewegung erkannt (Unruhe), wird die Tastenfunktion LANG ausgelöst. Wird keine Bewegung mehr erkannt (Ruhe), wird Los ausgelöst. Die Tastenfunktion KURZ wird nicht unterstützt und ist frei für andere Funktionen (z.B. "Sende Taste verzögert").

Wird keine Bewegung mehr erkannt (Ruhe), wird der Nachlauf gestartet. Für die unterschiedlichen Beleuchtungssteuerungen kann der Nachlauf, die Nachlauf-Zeit, unterschiedlich programmiert werden: Bei kleinen Fluren reichen 20s, bei größeren Räumen oder wenig Bewegung braucht es mehr Nachlauf.

Wichtig: Der Nachlauf wird erst gestartet, wenn der Melder keine Bewegung mehr erfasst hat (Ruhe). Bei permanenter Bewegung würde ansonsten die Zeit ablaufen und noch während der Erfassung das Licht ausschalten! Erst nach Ablauf des Nachlaufs wird das Licht ausgeschaltet.

#### **Beispiel 1: ein Melder, ein Aktor**

Ist der Ziel-Aktor ein **Ausgang**, kann man für den Nachlauf den Treppenhauslicht-Timer einsetzen. Dieser Timer steht für jeden Ausgang separat zur Verfügung, Nachlauf ist bis zu 40 Minuten möglich.

#### Taste B4 **• GUS oder GBL oder PMI**

 (1) -> Modul 88 Aktor-Modul Kurz: Unprogrammiert Lang: Ausgang1 ein, Rampe 1.00s **• Unruhe: Licht ein**<br>Los: Ausgang1 TrHs 24s Abschaltrampe schnell • Ruhe: Nachlauf-Start, dann Licht aus Los: Ausgang1 TrHs 24s Abschaltrampe schnell

So funktioniert's: Wenn Unruhe ist ( $_{\text{LANG}}$ ), wird Ausgang1 eingeschaltet. Wenn Ruhe ist ( $_{\text{Los}}$ ), wird der Nachlauf gestartet.

Sollte innerhalb der Nachlauf-Zeit wieder Unruhe aufkommen, wird der Treppenhauslicht-Timer automatisch gestoppt, Ausgang1 bleibt eingeschaltet.

Ist der Ziel-Aktor ein **Relais**, kann man für den Nachlauf den Relais-Timer einsetzen. Dieser Timer steht in jedem Ziel-Modul bis zu zweimal zur gleichen Zeit zur Verfügung, Nachlauf ist bis zu 4 Minuten möglich.

Taste B4 **• GUS oder GBL oder PMI**

 (1) -> Modul 88 Aktor-Modul Kurz: Unprogrammiert<br>Lang: Relais 1 Lang: Relais 1 **• Unruhe: Licht ein**<br>
Los: Relais-Timer 1 in 22s **• Ruhe: Nachlauf-S** 

• Ruhe: Nachlauf-Start, dann Licht aus

Stand 08.2008-04.2020 BK/HSZ/WST Seite 2 von 8

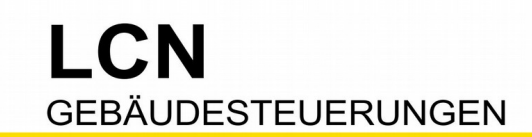

So funktioniert's: Wenn Unruhe ist ( $\text{L}_{\text{ANG}}$ ), wird Relais1 eingeschaltet. Wenn Ruhe ist ( $\text{L}\text{os}$ ), wird der Nachlauf gestartet.

Sollte innerhalb der Nachlauf-Zeit wieder Unruhe aufkommen, wird der Relais-Timer-Timer automatisch gestoppt, Relais1 bleibt eingeschaltet.

Ein geradezu universeller Nachlauf-Timer ist der "Sende Taste verzögert"-Timer (STV). Dieser Timer steht einmal pro Tastentabelle zur Verfügung, also pro Ziel-Modul vier unabhängigen Timern (A-Tabelle..D-Tabelle). Nachlauf ist bis zu 45 Tage (!) möglich.

#### Taste B4 **• GUS oder GBL oder PMI**

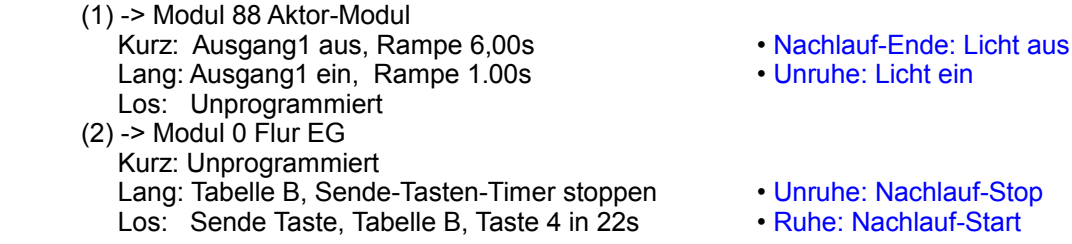

So funktioniert's: Wenn Unruhe ist ( $\text{L}_{\text{ANG}}$ ), wird der Aktor eingeschaltet. Wenn Ruhe ist ( $\text{L}_\text{OS}$ ), wird der Nachlauf per STV-Timer gestartet.

Ist der STV-Timer abgelaufen, löst er KURZ aus – Aktor wird ausgeschaltet. Sollte innerhalb des Nachlaufs wieder Unruhe aufkommen (LANG), wird der Nachlauf-Timer gestoppt, per Kommando "Timer stoppen". Der Aktor bleibt eingeschaltet.

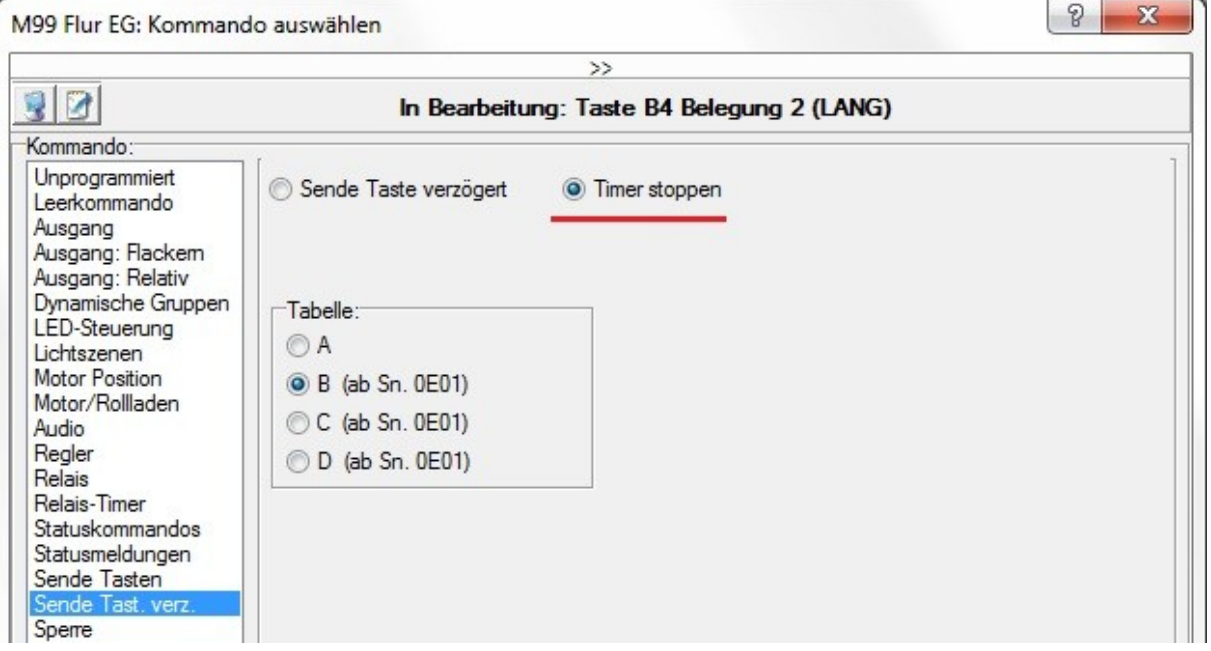

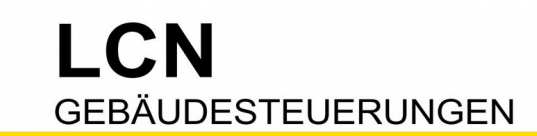

#### **Beispiel 2: viele Melder, viele Aktoren**

Jeder Melder wirkt auf eine andere Tastentabelle. So hat jeder Melder seinen eigenen Nachlauf. (Statt Taste '4' ist auch jede andere Taste dieser Tasten-Tabelle möglich)

#### Taste B4 **• GUS oder GBL oder PMI**

 (1) -> Modul 88 Aktor-Modul Kurz: Ausgang1 aus, Rampe 6,00s • Nachlauf-Ende: Licht aus Lang: Ausgang1 ein, Rampe 1.00s • Unruhe: Licht ein Los: Unprogrammiert (2) -> Modul 0 Flur EG Kurz: Unprogrammiert Lang: Tabelle B, Sende-Tasten-Timer stoppen • Unruhe: Nachlauf-Stop Los: Sende Taste, Tabelle B, Taste 4 in 22s • Ruhe: Nachlauf-Start

#### Taste B5 **• 2.PMI**

 (1) -> Modul 0 Flur EG Kurz: Unprogrammiert Lang: Sende Taste 4 A=lang • Unruhe Los: Sende Taste 4 A=los

#### Taste B6 **• 3.PMI**

 (1) -> Modul 0 Flur EG Kurz: Unprogrammiert Lang: Sende Taste 4 C=lang • Unruhe  $\textsf{Los}^{\textsf{T}}$  Sende Taste 4 C=los

#### Taste B7 **• 4.PMI**

 (1) -> Modul 0 Flur EG Kurz: Unprogrammiert Lang: Sende Taste 4 D=lang **• Unruhe** Los: Sende Taste 4 D=los • Ruhe

- 
- 
- 
- 
- 
- 
- 
- 
- 

Und so könnte dann zum Beispiel Taste C4 aussehen:

#### Taste C4 **• 3.PMI** (1) -> Modul 88 Aktor-Modul

Kurz: Ausgang3 aus, Rampe 6,00s<br>Lang: Ausgang3 ein. Rampe 1.00s **• Chrups: Licht ein** Lang: Ausgang3 ein, Rampe 1.00s Los: Unprogrammiert  $(2)$  -> Modul 0 Flur EG Kurz: Unprogrammiert Lang: Tabelle C, Sende-Tasten-Timer stoppen • Unruhe: Nachlauf-Stop<br>Los: Sende Taste Tabelle C, Taste 4 in 22s • Ruhe: Nachlauf-Start Los: Sende Taste, Tabelle C, Taste 4 in 22s

Prinzipiell wie Taste B4. Zu Ändern ist lediglich

- in der [1]-Belegung der entsprechende Aktor,
- in der [2]-Belegung die entsprechende Tasten-Tabelle.
- 
- 
- 
- 

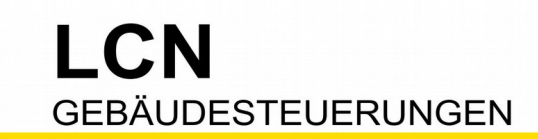

#### **Beispiel 3: ein Melder, ein Aktor, interner Lichtsensor**

Oft sind Flure dunkel, obwohl es draußen hell ist. Dafür, oder wenn es keinen Außen-Lichtsensor gibt, kann man den internen Lichtsensor einsetzen, von LCN-GBL oder LCN-GUS.

#### **ID: 99 Flur EG Typ: LCN-Busmodul ab Firmware 17..**

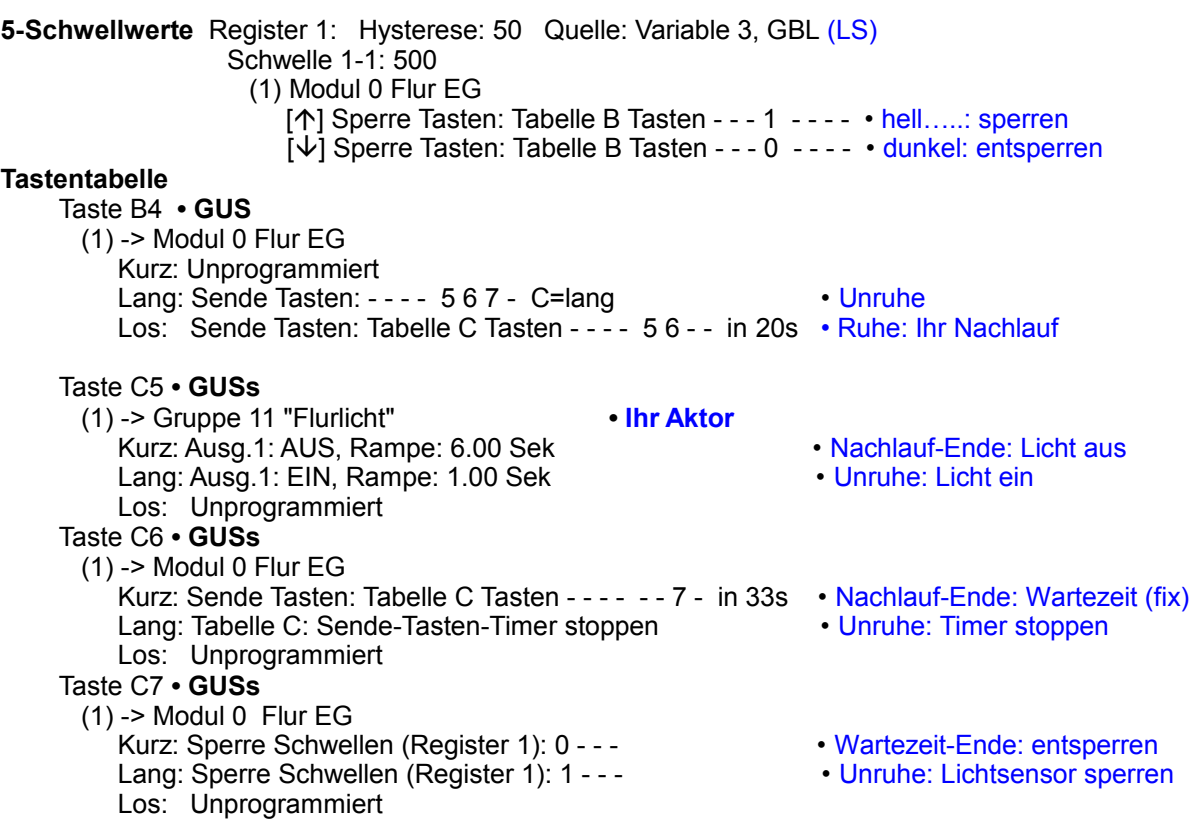

#### **Und so funktioniert's**

 Bei anhaltender Dunkelheit im Raum wird der Schwellwert 1-1 unterschritten und entsperrt den Bewegungsmelder (Taste B4, Sperre aus).

Wird nun Bewegung erkannt (Taste B4 LANG), werden drei Tasten gesendet: 'C5 LANG' schaltet Ihren Aktor ein, 'C6 LANG' stoppt den 'SendeTasteVerzögert'-Timer, falls er von der vorigen Bewegung noch aktiv ist, 'C7 LANG' sperrt den Lichtsensor bzw seinen Schwellwert 1-1, damit er nicht fälschlich "hell" meldet, ausgelöst durch die künstliche Beleuchtung.

Wird keine Bewegung mehr erkannt (Taste 'B4 Los'), wird Ihr Nachlauf (Zeit beliebig änderbar) gestartet. Ist die Zeit abgelaufen, werden zwei Tasten ausgelöst: 'C5 KURZ' schaltet Ihren Aktor aus, 'C6 KURZ' startet den Wartezeit-Timer (feste Zeit), damit sich der Lichtsensor wieder an die Dunkelheit gewöhnen kann. Ist auch diese Zeit abgelaufen, wird der Schwellwert 1-1 entsperrt und der Lichtsensor ist wieder aktiv.

Bei anhaltender Helligkeit im Raum wird der Schwellwert 1-1 überschritten und sperrt den Bewegungsmelder (Taste B4, Sperre ein). Wird nun Bewegung erkannt, passiert nichts.

Stand 08.2008-04.2020 BK/HSZ/WST Seite 5 von 8

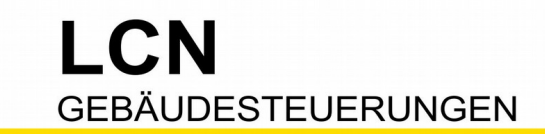

### **Beispiel 4: viele Melder, ein Aktor, interner Lichtsensor** mit Hand/Automatik

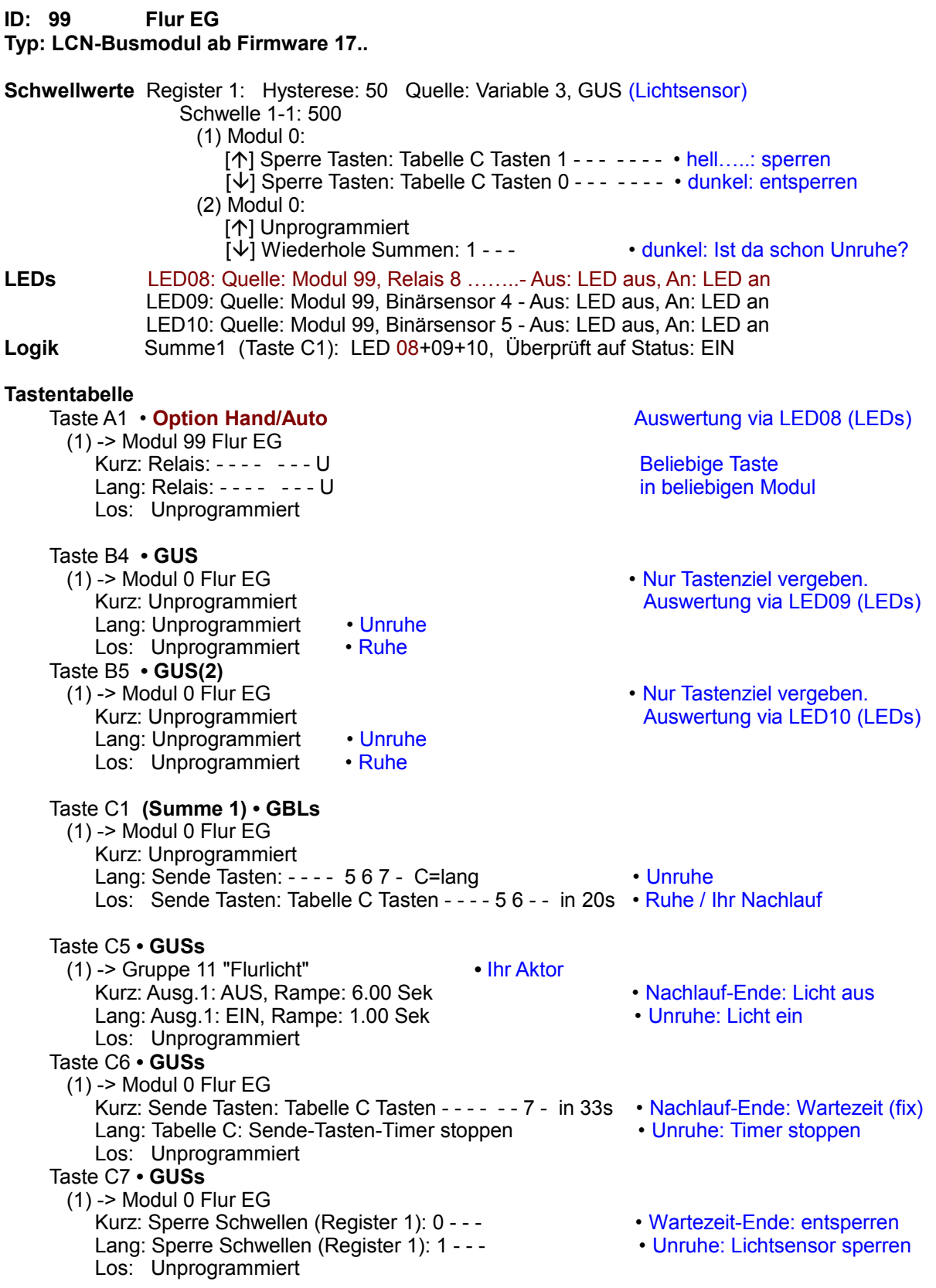

Stand 08.2008-04.2020 BK/HSZ/WST Seite 6 von 8

# $\Gamma$ **GEBÄUDESTEUERUNGEN**

#### **So funktioniert's**

Jeder Melder wirkt auf eine eigene Taste (Wie stellt man das um – siehe Installationsanleitung).

 Wird Bewegung vom ersten Melder erkannt, gibt das Busmodul automatisch eine Statusmeldung aus: "Binärsensor 4 ein" (BinSens 0001 0000). Das erkennt die LED-Überwachung (LEDs) und schaltet die (virtuelle) LED9 ein. Wird keine Bewegung mehr erkannt (Binärsensor 4 aus), wird auf diese Weise die LED9 wieder ausgeschaltet.

 Wird Bewegung vom zweiten Melder erkannt, gibt das Busmodul automatisch eine Statusmeldung aus: "Binärsensor 5 ein" (BinSens 0000 1000). Das erkennt die LED-Überwachung (LEDs) und schaltet die (virtuelle) LED10 ein. Wird keine Bewegung mehr erkannt (Binärsensor 5 aus), wird auf diese Weise die LED10 wieder ausgeschaltet.

 Die Tasten der Melder senden also keine Kommandos, sondern es werden die sowieso gesendeten Statusmeldungen genutzt. Das spart Busverkehr. Aus gleichen Grund wird bei jeder Taste, worauf ein Bewegungsmelder wirkt, nur das Ziel programmiert (Eigenes Modul). Damit unterbleibt die (unnötige) Statusmeldung "Unprogrammierte Taste…"

Als Lichtsensor wird hier der erste LCN-GUS verwendet (Variable 3). Es kann aber auch der zweite oder dritte LCN-GUS sein, dann ist unter Schwellwerte die entsprechende Variable auszuwählen.

 Bei anhaltender Dunkelheit im Raum wird der Schwellwert 1-1 unterschritten und entsperrt die Summe1 (Taste C1, Sperre aus). Außerdem wird der aktuelle Status der Melder, der Summe1, abgefragt – ist da schon Bewegung wird sofort Licht eingeschaltet.

 Wird Bewegung erkannt, wird eine LED eingeschaltet – Summe1 ist 'teilweise erfüllt' und löst Taste 'C1 LANG' aus. Es werden drei Tasten gesendet: 'C5 LANG' schaltet Ihren Aktor ein, 'C6 LANG' stoppt den 'Sende-Taste-Verzögert'-Timer, falls er von der vorigen Bewegung noch aktiv ist, 'C7 LANG' sperrt den Lichtsensor bzw seinen Schwellwert 1-1, damit er nicht fälschlich "hell" meldet, ausgelöst durch die künstliche Beleuchtung.

 Wird keine Bewegung mehr erkannt (alle LEDs aus) ist Summe1 'nicht erfüllt' und löst Taste 'C1 Los' aus. Es wird der Nachlauf (Zeit beliebig änderbar) gestartet. Ist die Zeit abgelaufen, werden zwei Tasten ausgelöst: 'C5 KuRz' schaltet Ihren Aktor aus, 'C6 KuRz' startet den Wartezeit-Timer (feste Zeit, nicht ändern!), damit sich der Lichtsensor wieder an die Dunkelheit gewöhnen kann. Ist auch diese Zeit abgelaufen, wird der Schwellwert 1-1 entsperrt und der Lichtsensor ist wieder aktiv.

 Bei anhaltender Helligkeit im Raum wird der Schwellwert 1-1 überschritten und sperrt die Summe1 (Taste C1, Sperre ein). Wird Bewegung erkannt, passiert nichts.

#### Option 3. (und 4.) Melder

Ein dritter (vierter) Melder wird so eingerichtet, das er auf Taste B6 (B7) wirkt Auch dieser Taste nur ein Tastenziel geben (Eigenes Modul). In 'LED' wird LED11 (LED12) dem Binärsensor 6 (Binärsensor 7) zugeordnet. In '8-Logik' wird LED11 (LED12) der Summe1 hinzugefügt (Haken setzen).

#### Option Hand/Automatik

Bei Veranstaltungen wird ein Dauerlicht gewünscht. Dafür gibt es hier die Taste A1 (oder eine beliebige andere Taste in einem beliebig anderen Modul). Wird die Taste 'Hand/Auto' betätigt, schaltet das (virtuelle) Relais8 ein. Das erkennt die LED-Überwachung (7-LEDs) und schaltet LED8 ein. Wird die Taste 'Hand/Auto' nochmals betätigt, schaltet das virtuelle Relais8 aus und somit auch die LED8.

LED8 wirkt wie die LEDs der Bewegungsmelder, so lange sie eingeschaltet ist, bleibt auch Ihr Aktor eingeschaltet. Unabhängig von den Bewegungsmeldern. Hinweis: Beim Ausschalten läuft auch hier erstmal die Nachlaufzeit ab, dann erst wird das Licht ausgeschaltet.

Stand 08.2008-04.2020 BK/HSZ/WST Seite 7 von 8

Einfach. Besser. Zukunftssicher.

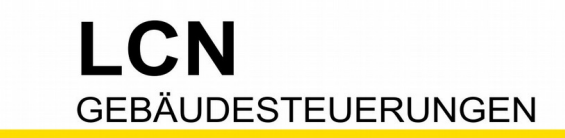

Technische Dokumentation

Diese Dokumentation dient Ihrer Information und wird von uns kostenlos zur Verfügung gestellt. © ISSENDORFF KG<br>Programmiervorschläge sind unverbindliche Muster, die wir nach besten Wissen erstellen. Sie beziehen sich auf z machbare Lösungen. Dem Errichter obliegt allein die Verantwortung für Sicherheit und Funktion. Erwähnte Produkte oder Produkteigenschaften stellen nicht automatisch eine Lieferverpflichtung dar. Irrtümer und Änderungen vorbehalten. Alle Markennamen unter Anerkennung des Eigentums<br>der eingetragenen Markeninhaber verwendet. LCN ist ein eingetragener Warenname d

Stand 08.2008-04.2020 BK/HSZ/WST Stand 08.2008-04.2020 BK/HSZ/WST

TITI ISSENDORFF KG Magdeburger Str.3 30880 Rethen Tel: 05066 99 80 www.LCN.eu

Einfach. Besser. Zukunftssicher.